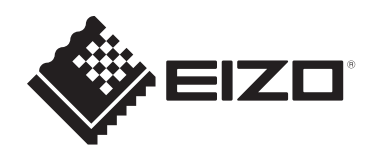

# **Инструкция по эксплуатации**

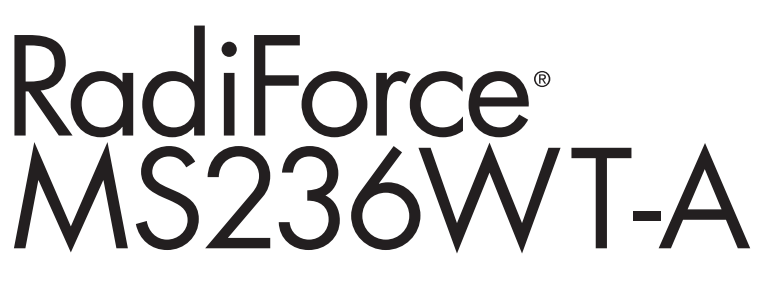

# **Цветной ЖК-монитор с сенсорной панелью**

### **Важно**

**Обязательно прочтите Инструкцию по эксплуатации и Руководство по установке перед использованием. Сохраните это руководство, чтобы в дальнейшем использовать его для справки.**

- Сведения о регулировках и настройках монитора см. в Руководстве по установке.
- Актуальная информация об изделии, в том числе Инструкция по эксплуатации, доступна на веб-сайте компании. [www.eizoglobal.com](https://www.eizoglobal.com)

# <span id="page-1-0"></span>**Предупредительные знаки**

В настоящем руководстве и на изделии используются следующие предупредительные знаки. Они указывают на важную информацию. Внимательно прочтите пояснения к символам.

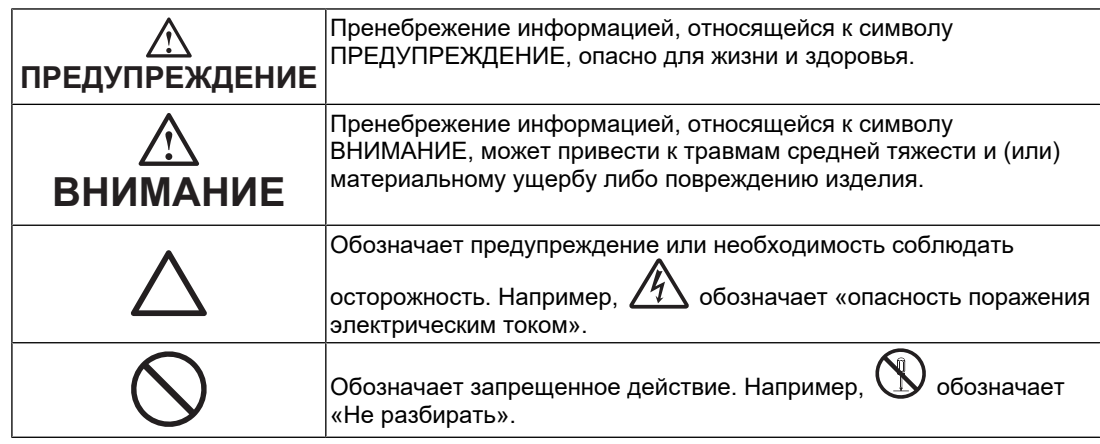

Это устройство было специально адаптировано для использования в регионе, в который оно изначально поставлялось.

При использовании этого устройства за пределами данного региона оно может работать не так, как указано в его характеристиках.

Никакая часть этого руководства не может быть воспроизведена, сохранена в системе хранения данных или передана в любой форме, любыми средствами электронными, механическими или любыми другими — без предварительного согласия корпорации EIZO Corporation, полученного в письменной форме. Корпорация EIZO Corporation не принимает на себя обязательств по обеспечению конфиденциальности предоставляемого материала или информации без предварительных договоренностей, соответствующих соглашению корпорации EIZO Corporation относительно указанной информации. Несмотря на то что мы сделали все возможное, чтобы в данном руководстве содержалась обновленная информация, следует учесть, что технические характеристики изделия EIZO могут изменяться без предварительного уведомления.

# <span id="page-2-0"></span>**МЕРЫ ПРЕДОСТОРОЖНОСТИ**

### <span id="page-2-1"></span>**Важно**

Это изделие было специально адаптировано для использования в регионе, в который оно изначально поставлялось. При использовании этого изделия за пределами данного региона оно может работать не так, как указано в его характеристиках.

Чтобы обеспечить личную безопасность и правильное обслуживание, внимательно прочитайте раздел «МЕРЫ ПРЕДОСТОРОЖНОСТИ» и предупреждения на мониторе.

#### <span id="page-2-2"></span>**Расположение предупредительных знаков**

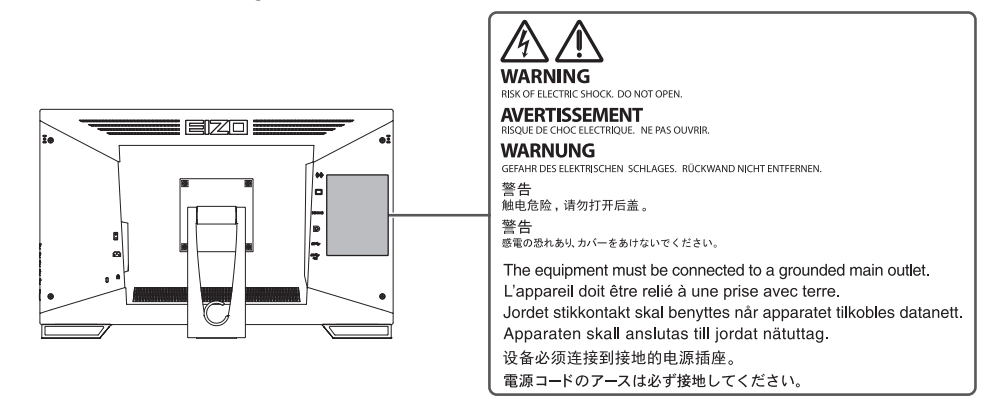

#### <span id="page-2-3"></span>**Символы на устройстве**

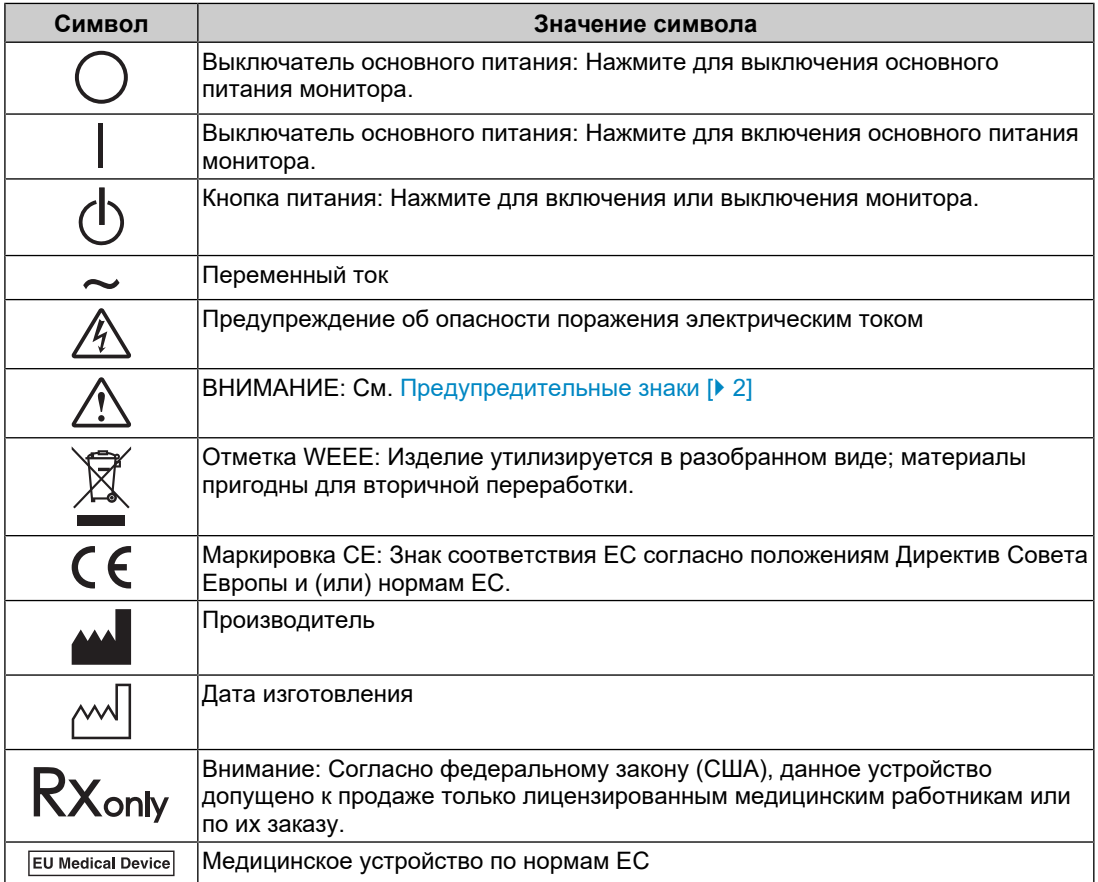

### МЕРЫ ПРЕДОСТОРОЖНОСТИ

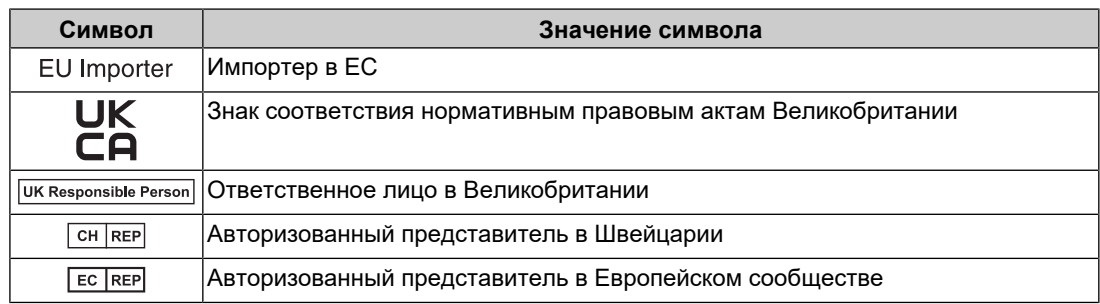

### **ПРЕДУПРЕЖДЕНИЕ**

**При появлении дыма, исходящего из устройства, запаха гари или необычных звуков немедленно обесточьте устройство и обратитесь к представителю компании EIZO за помощью.**

Попытка эксплуатации неисправного устройства может привести к возгоранию, поражению электрическим током или повреждению оборудования.

### **ПРЕДУПРЕЖДЕНИЕ**

**Не разбирайте и не модифицируйте устройство.**

Вскрытие корпуса или модификация устройства могут привести к возгоранию, поражению электрическим током или ожогам. Модификация устройства может привести к возгоранию или поражению электрическим током.

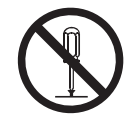

### **ПРЕДУПРЕЖДЕНИЕ**

#### **Поручайте ремонт устройства только квалифицированному специалисту.**

Не пытайтесь ремонтировать это изделие самостоятельно, поскольку открывание или снятие крышек может привести к возгоранию, поражению электрическим током или повреждению оборудования.

### **ПРЕДУПРЕЖДЕНИЕ**

#### **Храните посторонние предметы и жидкости вдали от устройства.**

Случайное попадание в корпус металлических деталей, воспламеняющихся материалов или жидкостей может привести к возгоранию, поражению электрическим током или повреждению оборудования.

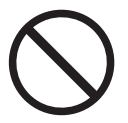

В случае попадания какого-либо предмета или жидкости в корпус немедленно обесточьте устройство. Перед последующей эксплуатацией обратитесь к квалифицированному специалисту по ремонту и техническому обслуживанию для выполнения проверки.

#### $\bigwedge$ **ПРЕДУПРЕЖДЕНИЕ**

#### **Установите устройство на прочной и устойчивой поверхности.**

В случае установки на неподходящей поверхности устройство может упасть, что приведет к травмам.

В случае падения устройства немедленно отключите питание и обратитесь за рекомендацией к местному представителю компании EIZO. Не используйте поврежденное устройство. Использование поврежденного устройства может привести к возгоранию или поражению электрическим током.

#### **Используйте устройство в соответствующем месте.**

Невыполнение этого требования может привести к возгоранию, поражению электрическим током или повреждению оборудования.

- Не устанавливайте устройство вне здания.
- Не устанавливайте устройство в транспортных средствах (на корабле, в самолете, поезде, автомобиле и т. п.).
- Не устанавливайте устройство в пыльных или влажных местах.
- Не устанавливайте устройство в местах, где на экран может попасть вода (в ванной комнате, на кухне и т. п.).
- Не устанавливайте устройство в местах, где экран подвержен непосредственному воздействию пара.
- Не устанавливайте устройство вблизи теплогенерирующих устройств или увлажнителей.
- Не устанавливайте изделие под прямыми солнечными лучами.
- Не устанавливайте устройство в местах с воспламеняющимся газом.
- Не устанавливайте устройство в местах с агрессивным газом (таким как сернистый газ, сероводород, двуокись азота, хлор, аммиак и озон).
- Не устанавливайте устройство в местах с пылью, веществами, ускоряющими коррозию в атмосфере (такими как хлористый натрий и сера), проводящими металлами и т. п.

#### $\sqrt{!}$  ПРЕДУПРЕЖДЕНИЕ

**Храните пластиковые упаковочные пакеты в недоступном для детей месте.**

Такие пакеты могут вызвать удушение.

#### **ПРЕДУПРЕЖДЕНИЕ**

**Используйте входящий в комплект кабель питания, подключаемый к стандартной для вашей страны розетке.**

Убедитесь в соблюдении пределов номинального напряжения, на которое рассчитан кабель питания. Невыполнение этого требования может привести к возгоранию или поражению электрическим током.

Электропитание: 100–240 В перем. тока 50/60 Гц

#### $\bigwedge$ **ПРЕДУПРЕЖДЕНИЕ**

#### **Чтобы отключить кабель питания, крепко возьмитесь за вилку и потяните.**

Не тяните за кабель, в противном случае его можно повредить, что может привести к возгоранию или поражению электрическим током.

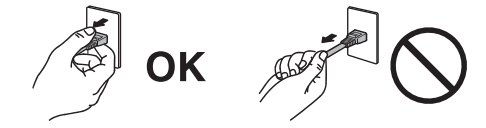

### **ПРЕДУПРЕЖДЕНИЕ**

**Оборудование должно быть подключено к заземленной штепсельной розетке питающей сети.**

Невыполнение этого требования может привести к возгоранию или поражению электрическим током.

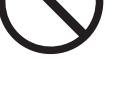

**Используйте источник с соответствующим напряжением.**

- Для работы данного устройства необходимо определенное напряжение. Подключение к источнику с напряжением, отличным от указанного в настоящей «Инструкции по эксплуатации», может привести к возгоранию, поражению электрическим током или повреждению оборудования.
- Электропитание: 100–240 В перем. тока 50/60 Гц
- Не допускайте перегрузок цепи электропитания, это может привести к возгоранию или поражению электрическим током.

### **ПРЕДУПРЕЖДЕНИЕ**

#### **Будьте осторожны при обращении с кабелем питания.**

Не ставьте тяжелые предметы на кабель питания, а также не тяните и не перегибайте его. Использование поврежденного кабеля питания может привести к возгоранию или поражению электрическим током.

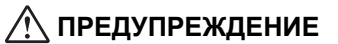

#### **Оператор не должен прикасаться к изделию и пациенту одновременно.**

Данное изделие не предназначено для того, чтобы к нему прикасались пациенты.

### **ПРЕДУПРЕЖДЕНИЕ**

**Ни в коем случае не прикасайтесь к вилке или кабелю питания во время грозы.**

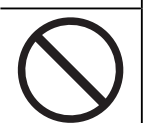

Это может привести к поражению электрическим током.

### **ПРЕДУПРЕЖДЕНИЕ**

**В случае подсоединения кронштейна-стойки соблюдайте указания руководства пользователя кронштейна-стойки и обеспечьте надежность установки устройства.**

Падение устройства может привести к повреждению оборудования и (или) травмам.

Перед установкой убедитесь, что рабочая поверхность, стены либо другая поверхность для установки достаточно прочны.

В случае падения устройства немедленно отключите питание и обратитесь за рекомендацией к местному представителю компании EIZO. Не используйте поврежденное устройство. Использование поврежденного устройства может привести к возгоранию или поражению электрическим током. При повторном подсоединении стойки с регулируемым наклоном (по вертикали) используйте те же самые винты и затяните их надежно.

### **ПРЕДУПРЕЖДЕНИЕ**

#### **Не прикасайтесь к поврежденной ЖК-панели голыми руками.**

В случае непосредственного контакта с панелью какого-либо участка кожи тщательно промойте его водой.

В случае попадания жидкого кристалла в глаза или рот немедленно промойте их большим количеством воды и обратитесь за медицинской помощью. Иначе может возникнуть токсическая реакция.

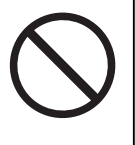

#### **Для установки на большой высоте обратитесь за помощью к специалисту.**

Если установка монитора выполняется на большой высоте, изделие или его детали могут упасть и привести к травмам. Для установки монитора обратитесь за помощью к нам или специалисту в сфере монтажных работ, в том числе для осмотра изделия на предмет повреждений или деформаций до и после установки.

### **ВНИМАНИЕ**

#### **ВНИМАНИЕ**

#### **Перед эксплуатацией устройства проверьте его работоспособность.**

Приступайте к эксплуатации, убедившись в отсутствии проблем с выводом изображений.

В случае использования нескольких устройств приступайте к эксплуатации, убедившись в надлежащем выводе изображений.

#### $\bigwedge$ **ВНИМАНИЕ**

#### **Надежно закрепляйте кабели/шнуры, оснащенные креплениями.**

При отсутствии надежного крепления кабелей/шнуров возможно их отсоединение и, как следствие, прекращение демонстрации изображений и нарушение работы пользователя.

#### $\bigwedge$ **ВНИМАНИЕ**

#### **Отключайте кабели и другие принадлежности при перемещении устройства.**

Перемещение устройства с подключенными кабелями или другими принадлежностями опасно и может привести к травмам.

#### $\bigwedge$ **ВНИМАНИЕ**

#### **При переноске или установке устройства следуйте правильной процедуре, указанной в инструкциях.**

- При перемещении изделия крепко удерживайте нижнюю часть и ручку монитора.
- Мониторы размером 30 дюймов и более имеют большой вес. Распаковку и (или) переноску такого монитора должны выполнять не менее двух человек.
- Если модель устройства оснащена ручкой на задней стороне монитора, крепко удерживайте нижнюю часть и ручку монитора.

Падение устройства может привести к повреждению оборудования или травмам.

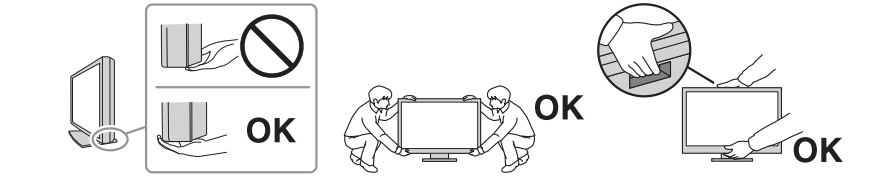

#### $\bigwedge$ **ВНИМАНИЕ**

#### **Следите за тем, чтобы не прищемить руки.**

Регулировка высоты или угла наклона монитора резким движением может привести к защемлению и травмам рук.

### **ВНИМАНИЕ**

#### **Не закрывайте вентиляционные отверстия на корпусе.**

- Не помещайте предметы на вентиляционные отверстия.
- Не устанавливайте устройство в местах с плохой вентиляцией либо недостаточным пространством.
- Не используйте устройство в горизонтальном или перевернутом положении.

Закрыв вентиляционные отверстия, вы нарушите правильный воздушный поток, что может привести к возгоранию, поражению электрическим током или повреждению оборудования.

#### $\bigwedge$ **ВНИМАНИЕ**

#### **Не прикасайтесь к вилке мокрыми руками.**

Это может привести к поражению электрическим током.

#### **ВНИМАНИЕ**

#### **Не помещайте предметы около вилки.**

Так вам будет проще вынуть вилку из розетки в случае возникновения проблем и избежать поражения электрическим током.

#### $\bigwedge$ **ВНИМАНИЕ**

#### **Время от времени проводите уборку места рядом с вилкой и вентиляционным отверстием монитора.**

Пыль, вода либо масло, попавшие в эти области, могут привести к возгоранию.

#### $\sqrt{r}$ **ВНИМАНИЕ**

#### **Перед чисткой устройства отключайте его от розетки.**

Чистка устройства, подключенного к розетке, может привести к поражению электрическим током.

#### **ВНИМАНИЕ**  $\sqrt{2}$

**Если устройство не будет использоваться в течение длительного времени, выключите электропитание устройства и выньте вилку из настенной розетки для обеспечения безопасности и экономии электроэнергии.**

#### **ВНИМАНИЕ**

**Утилизируйте это изделие в соответствии с местными законами или законами страны проживания.**

#### $\bigwedge$ **ВНИМАНИЕ**

**Для пользователей на территории ЕЭП и Швейцарии: О любом серьезном происшествии с устройством необходимо сообщить Производителю и соответствующим органам власти страны-участницы, в которой находится пользователь и (или) пациент.**

# <span id="page-10-0"></span>**Примечание в отношении данного монитора**

### <span id="page-10-1"></span>**Целевое использование**

Это устройство подходит для просмотра клинических данных. Оно не поддерживает функцию отображения снимков цифровой маммографии для диагностики.

#### **Внимание**

- При использовании в указанных выше целях устройство должно быть настроено на работу в горизонтальной ориентации.
- Гарантия на настоящее изделие может не распространяться на способы применения, не описанные в настоящем руководстве.
- Технические характеристики, указанные в этом документе, являются действительными только при использовании кабелей питания из комплекта поставки изделия и сигнальных кабелей, рекомендованных компанией EIZO.
- С настоящим изделием можно использовать только принадлежности, изготовленные или указанные компанией EIZO.

### <span id="page-10-2"></span>**Меры предосторожности при использовании**

- Когда изображение на экране меняется после того, как одно и то же изображение демонстрировалось в течение длительного времени, может сохраниться остаточное изображение. Чтобы одно и то же изображение не оставалось на экране в течение длительного времени, используйте экранную заставку или функцию энергосбережения. Остаточное изображение может появиться даже по прошествии короткого периода времени в зависимости от отображаемого изображения. Избавиться от этого эффекта можно сменой изображения или отключением электропитания на несколько часов.
- Стабилизация экрана монитора занимает приблизительно 30 минут. Подождите около 30 минут или дольше после включения монитора или его выхода из режима энергосбережения, прежде чем начинать его регулировку.
- Если монитор работает без перерывов в течение долгого времени, могут появиться пятна или дефекты. Чтобы максимально увеличить срок службы монитора, рекомендуется время от времени выключать его.
- Задняя подсветка ЖК-панели имеет определенный срок службы. В зависимости от характера использования, например, непрерывное использование в течение длительного периода времени, срок службы подсветки может закончиться раньше, что потребует выполнить замену. Если экран становится темным или начинает мерцать, обратитесь к местному представителю EIZO.
- На экране могут быть дефектные пиксели или небольшое количество светлых точек. Это связано с характеристиками ЖК-панели и не указывает на неисправность изделия.
- Не царапайте и не нажимайте на панель ЖКД острыми предметами, это может привести к повреждению панели ЖКД. Не протирайте панель салфетками, так как могут появиться царапины.
- Если изделие вносят в холодное помещение, если в помещении внезапно повышается температура или если изделие переносят из холодного помещения в теплое, на его внешних и внутренних поверхностях может образоваться конденсат. В таком случае включать изделие нельзя. Необходимо подождать, пока конденсат исчезнет, в противном случае он может стать причиной серьезных повреждений изделия.
- (Меры предосторожности при использовании сенсорной панели) Во время сенсорного ввода Соблюдайте следующие меры предосторожности. В противном случае монитор можно повредить.
	- Не нажимайте на сенсорную панель с усилием, не касайтесь панели предметами, которые могут оставить царапины или вмятины.
	- Не нажимайте на сенсорную панель твердыми предметами, например, шариковой ручкой или изделиями из металла.

### <span id="page-11-0"></span>**Использование монитора в течение длительного времени**

#### <span id="page-11-1"></span>**Чистка**

- Рекомендуется регулярно очищать изделие, чтобы сохранить его внешний вид и продлить срок службы.
- Пятна с поверхности изделия можно удалять с помощью увлажненной мягкой ткани или с использованием ScreenCleaner, осторожно протирая изделие.

#### **Внимание**

- Не допускайте прямого попадания жидкости на изделие. Если это произойдет, немедленно вытрите жидкость.
- Не допускайте попадания жидкости в зазоры или внутрь изделия.
- При использовании химических веществ для очистки или дезинфекции такие химические вещества, как спирт и дезинфицирующие средства, могут вызвать изменение блеска, потускнение и выцветание продукта, а также ухудшение качества изображения. Не используйте химические вещества постоянно.
- Запрещается использовать в качестве чистящих средств растворитель, технический спирт, воск или абразивные материалы, поскольку они могут повредить изделие.
- Дополнительную информацию об очистке и дезинфекции можно найти на нашем вебсайте.

Проверка: Перейдите на сайт [www.eizoglobal.com](https://www.eizoglobal.com) и введите «disinfect» в поле поиска по сайту.

#### <span id="page-12-0"></span>**Дезинфекция с использованием химических веществ**

• При дезинфекции изделий рекомендуем использовать проверенные нами химические вещества (см. таблицу ниже). Обратите внимание, что их использование не гарантирует, что изделие не будет повреждено или испорчено.

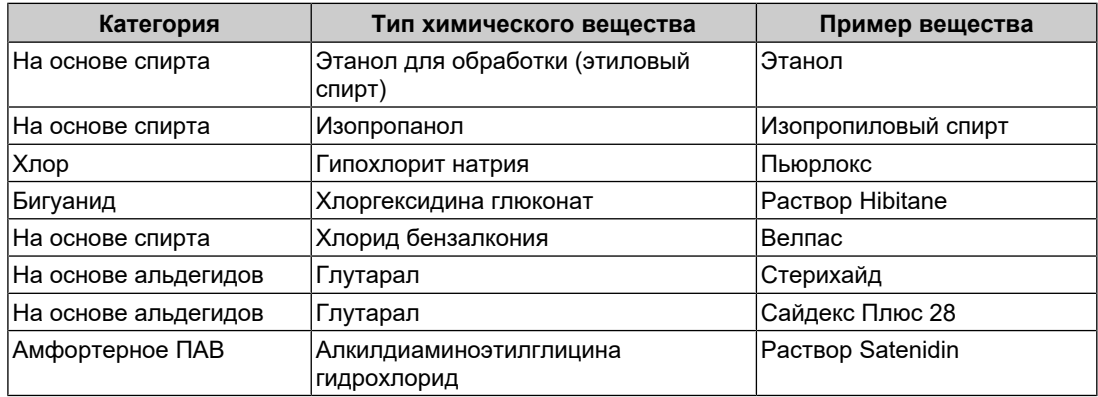

### <span id="page-12-1"></span>**Комфортное использование монитора**

- Излишне темный или яркий экран может быть вреден для зрения. Отрегулируйте яркость монитора в соответствии с условиями окружающей среды.
- При длительном использовании монитора глаза устают. Каждый час делайте 10 минутный перерыв.
- Смотрите на экран с достаточного расстояния и под надлежащим углом.

### <span id="page-12-2"></span>**Предупреждения и ответственность, связанные с кибербезопасностью**

- Обновление встроенного ПО следует выполнять через компанию EIZO Corporation или ее дистрибьюторов.
- Если компания EIZO Corporation или ее дистрибьюторы сообщают о необходимости обновления ПО, немедленно выполните обновление.

# **СОДЕРЖАНИЕ**

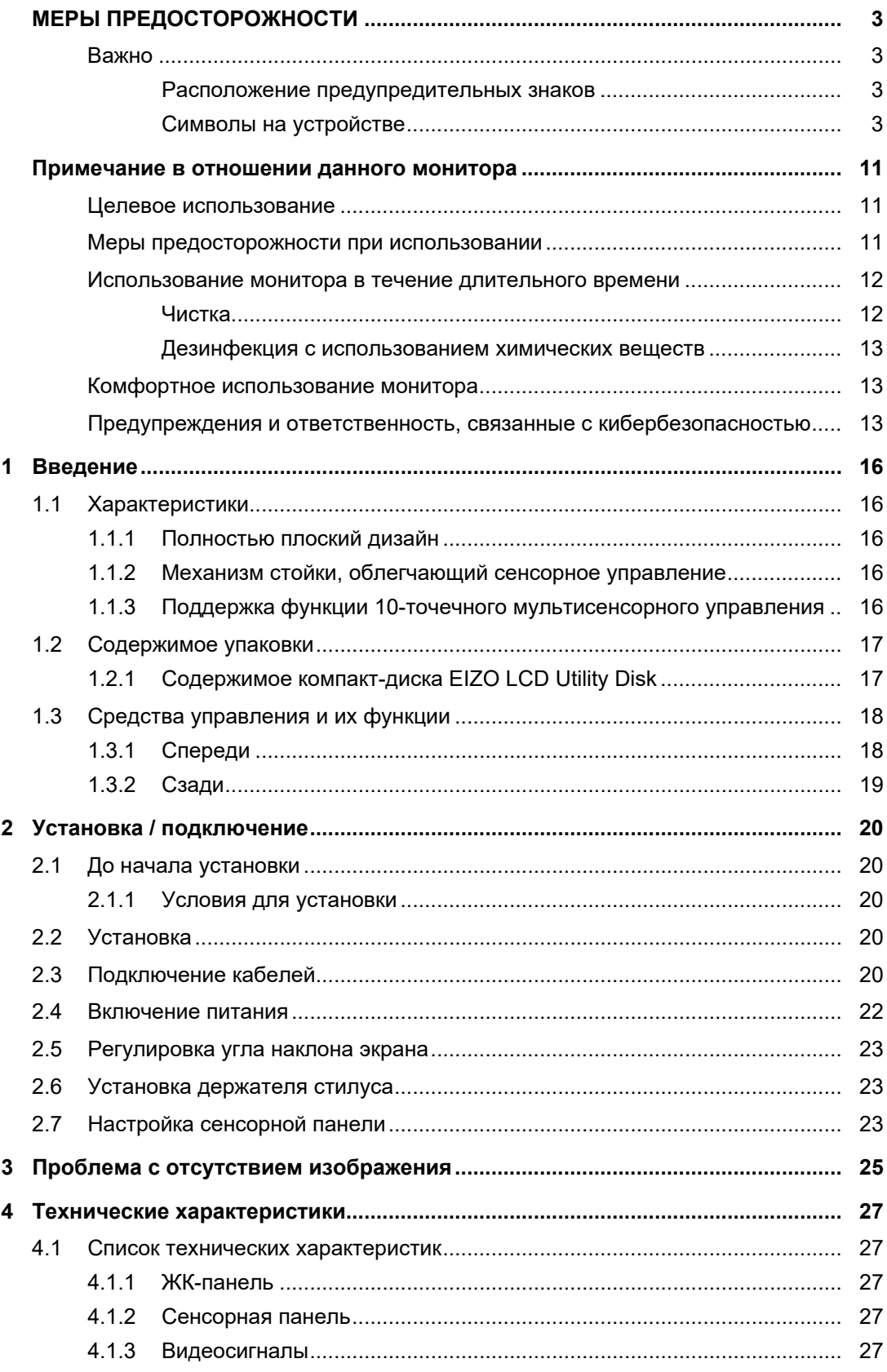

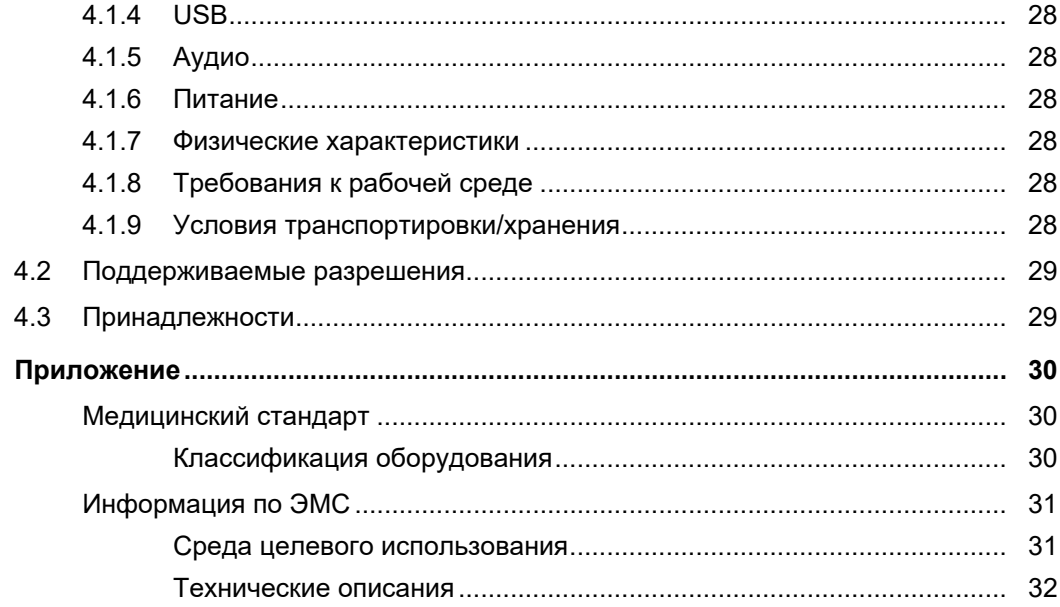

# <span id="page-15-0"></span>**1 Введение**

Спасибо за то, что выбрали цветной ЖК-монитор EIZO.

### <span id="page-15-1"></span>**1.1 Характеристики**

### **1.1.1 Полностью плоский дизайн**

<span id="page-15-2"></span>Применение полностью плоского дизайна с плоской рамкой. Касаться экрана можно вплоть до его края.

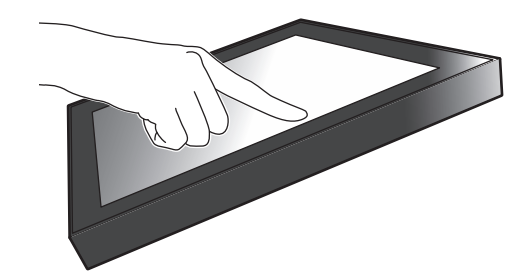

#### **1.1.2 Механизм стойки, облегчающий сенсорное управление**

<span id="page-15-3"></span>Угол наклона можно плавно регулировать. Положение экрана монитора можно плавно изменять для удобства выполнения конкретных задач, таких как работа в офисе или мультисенсорные операции.

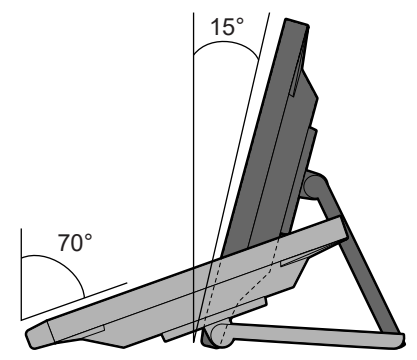

### **1.1.3 Поддержка функции 10-точечного мультисенсорного управления**

<span id="page-15-4"></span>Увеличение, уменьшение и вращение можно выполнять с помощью мультисенсорного управления. Сенсорная панель реагирует на легкое касание экрана, что обеспечивает удобство при пролистывании и перетаскивании.

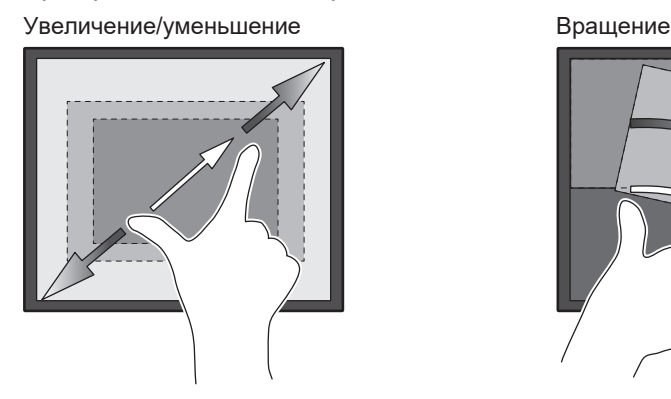

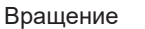

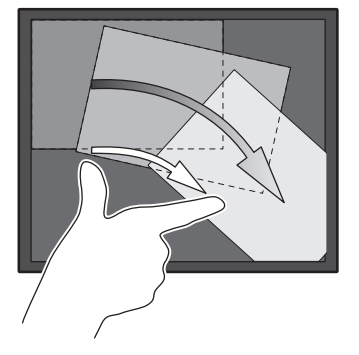

### **1.2 Содержимое упаковки**

<span id="page-16-0"></span>Убедитесь, что упаковка содержит все перечисленные далее компоненты. Если какойлибо из компонентов отсутствует или поврежден, обратитесь к своему дилеру или местному представителю EIZO, список которых приведен в приложении.

#### **Примечание**

- Рекомендуется сохранить коробку и упаковочные материалы, чтобы их можно было использовать для перемещения или переноски данного изделия.
- Монитор
- Кабель питания

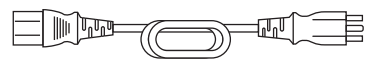

• Цифровой сигнальный кабель (DisplayPort – DisplayPort): PP300 x 1

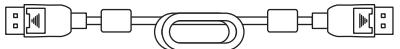

• Кабель HDMI (HDMI — HDMI) HH300PR x 1

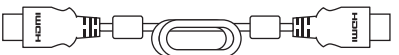

• Кабель USB: UU300SS x 1

$$
\begin{array}{c}\n\hline\n\text{[F]} \quad \text{[F]} \quad \text{[
$$

- EIZO LCD Utility Disk (CD-ROM)
- Инструкция по эксплуатации
- Протирочная ткань x 1
- Стилус x 1
- Держатель стилуса x 1
- Крепежный винт держателя стилуса x 1
- Листок, закрывающий отверстие под винт х 2
- Кабельная стяжка (с анкерным креплением) x 1

#### **1.2.1 Содержимое компакт-диска EIZO LCD Utility Disk**

<span id="page-16-1"></span>Диск CD-ROM содержит перечисленные ниже компоненты. Процесс запуска программного обеспечения и получения доступа к файлам описаны в файле «Readme.txt».

- Файл Readme.txt
- Драйвер сенсорной панели (DMT-DD)
- Программное обеспечение для регулировки чувствительности сенсорной панели (TPOffset)
- Руководство пользователя
	- Инструкции по эксплуатации для этого монитора
	- Руководство по установке монитора
	- Руководство пользователя драйвера сенсорной панели
	- Руководство пользователя программного обеспечения для регулировки чувствительности сенсорной панели
- Габаритные размеры

# <span id="page-17-0"></span>**1.3 Средства управления и их функции**

### **1.3.1 Спереди**

<span id="page-17-1"></span>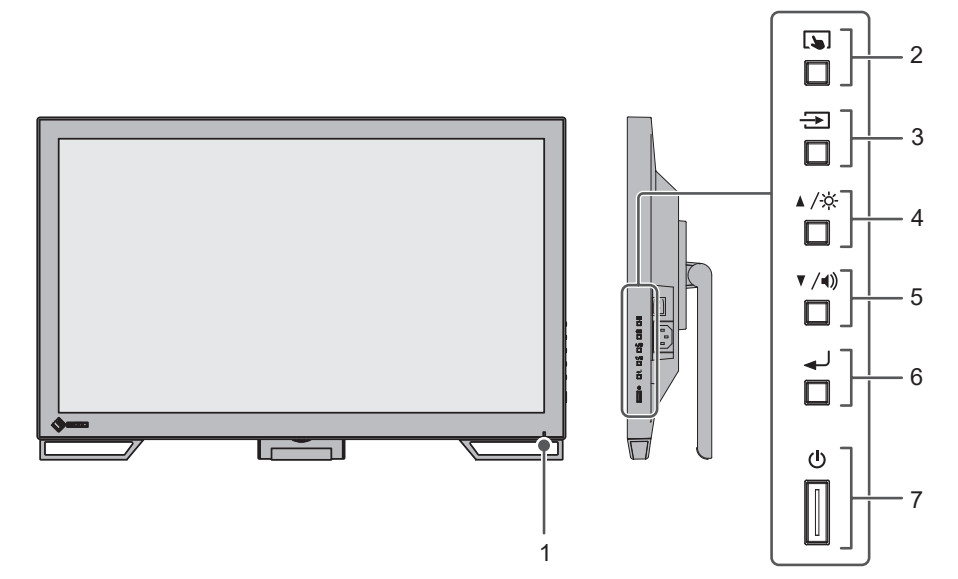

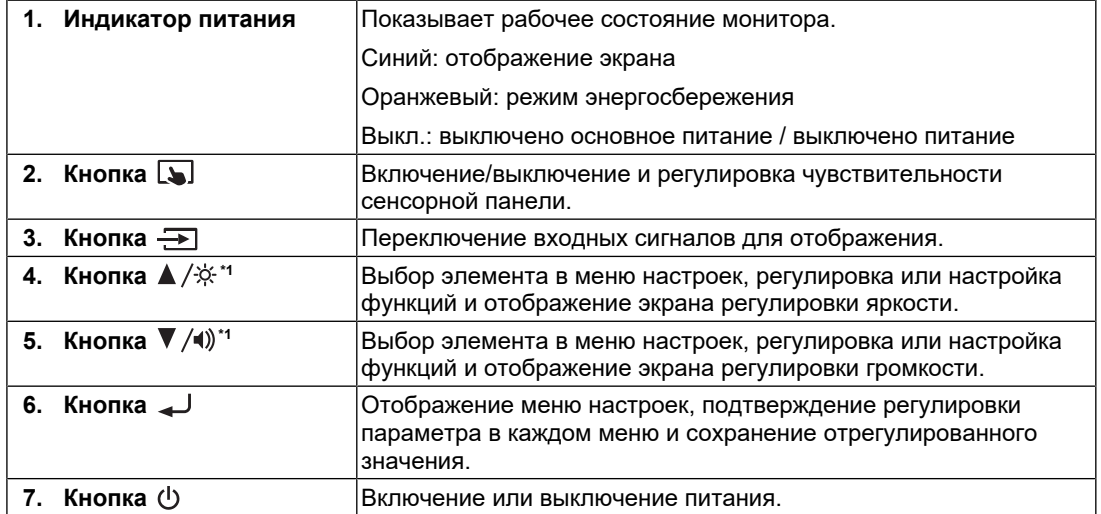

 $^{\ast}$ 1  $\,$  Далее в этом руководстве кнопка  $\,blacktriangle\,/\dot\approx\,$  может быть изображена просто как  $\,blacktriangle\,$ , а кнопка — как  $\blacktriangledown$  .

### **1.3.2 Сзади**

<span id="page-18-0"></span>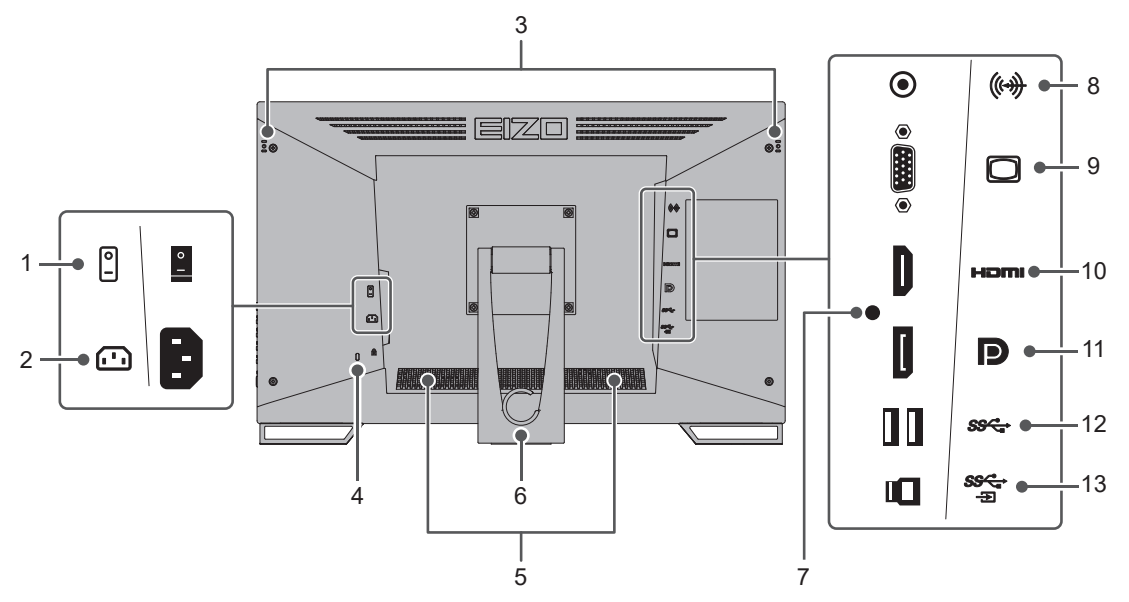

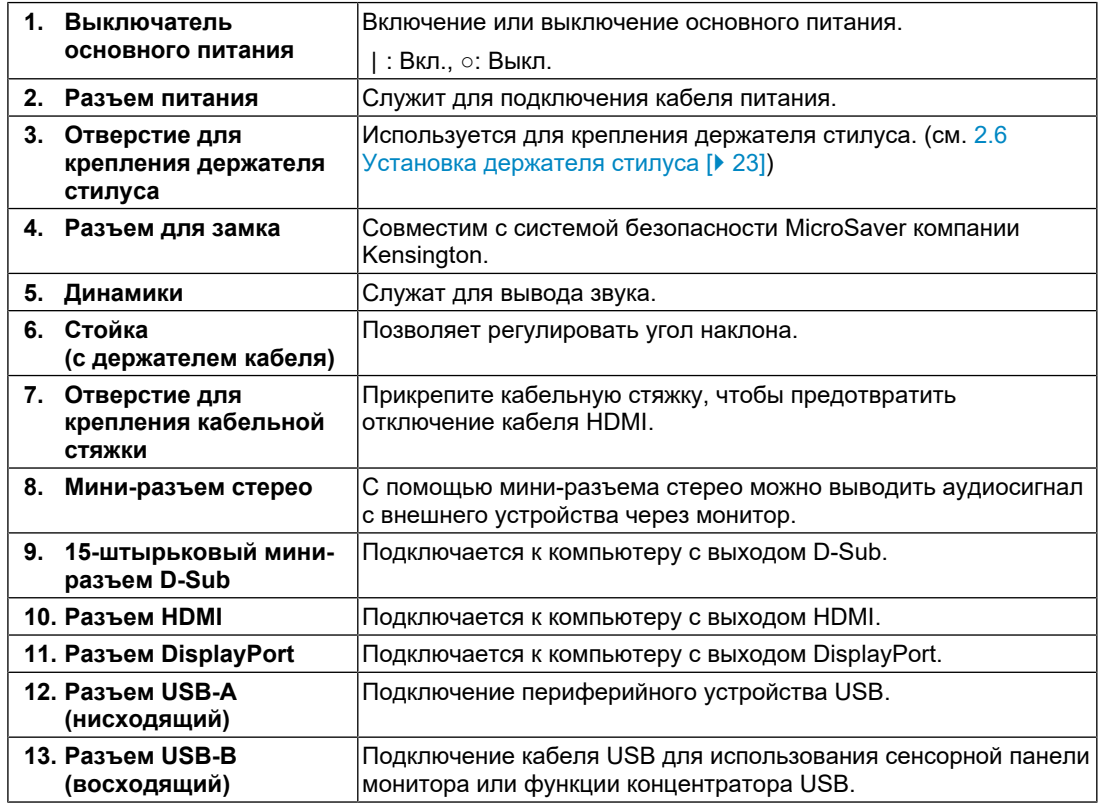

# <span id="page-19-0"></span>**2 Установка / подключение**

### **2.1 До начала установки**

<span id="page-19-1"></span>Внимательно прочтите раздел [МЕРЫ ПРЕДОСТОРОЖНОСТИ \[](#page-2-0)[}](#page-2-0) [3\]](#page-2-0) и всегда соблюдайте инструкции.

Если изделие устанавливается на стол с лакированным покрытием, лак может прилипать к нижней части стойки из-за особенностей состава резины. Следует проверить поверхность стола до использования.

#### **2.1.1 Условия для установки**

<span id="page-19-2"></span>При установке монитора на полке убедитесь, что по бокам, сзади и сверху от монитора достаточно места.

#### **Внимание**

• Размещайте монитор так, чтобы на экран не попадал прямой свет.

### **2.2 Установка**

<span id="page-19-3"></span>Положите на устойчивый стол мягкую ткань или подобный материал, затем откройте стойку так, чтобы раздался щелчок.

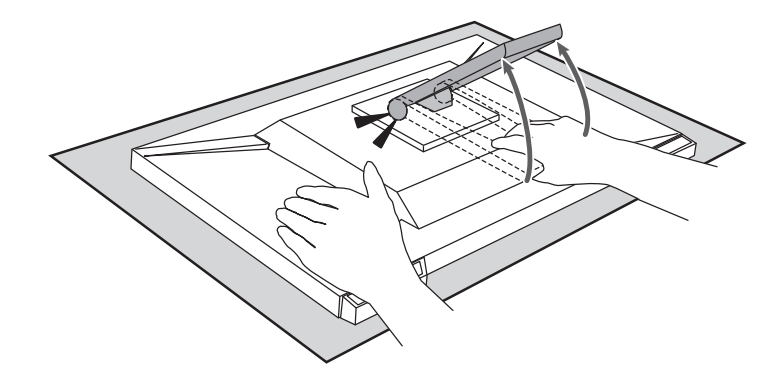

#### **Внимание**

• Не эксплуатируйте упакованный монитор. Стойка упакованного изделия закрыта. Эксплуатация изделия с закрытой стойкой может привести к падению монитора.

### <span id="page-19-4"></span>**2.3 Подключение кабелей**

#### **Внимание**

- Перед подключением убедитесь, что монитор, компьютер и периферийные устройства выключены.
- При замене текущего монитора на данное изделие см. [4.2 Поддерживаемые разрешения](#page-28-0) [\[](#page-28-0)[}](#page-28-0) [29\]](#page-28-0), чтобы перед подключением к компьютеру установить допустимые настройки разрешения и частоты вертикальной развертки для данного монитора.
- 1. Подключите сигнальные кабели.

При подключении кабелей проверяйте форму разъемов. При подключении кабеля HDMI закрепите кабель с помощью стяжки из комплекта поставки. При

подключении кабеля к 15-штырьковому мини-разъему D-Sub закрепите разъем с помощью крепежных элементов.

Подключите кабель USB, если монитор используется в качестве монитора с сенсорной панелью. При его подключении будет включена функция концентратора USB.

Мини-разъем стерео предназначен для вывода звука через динамики монитора при использовании 15-штырькового мини-разъема D-Sub.

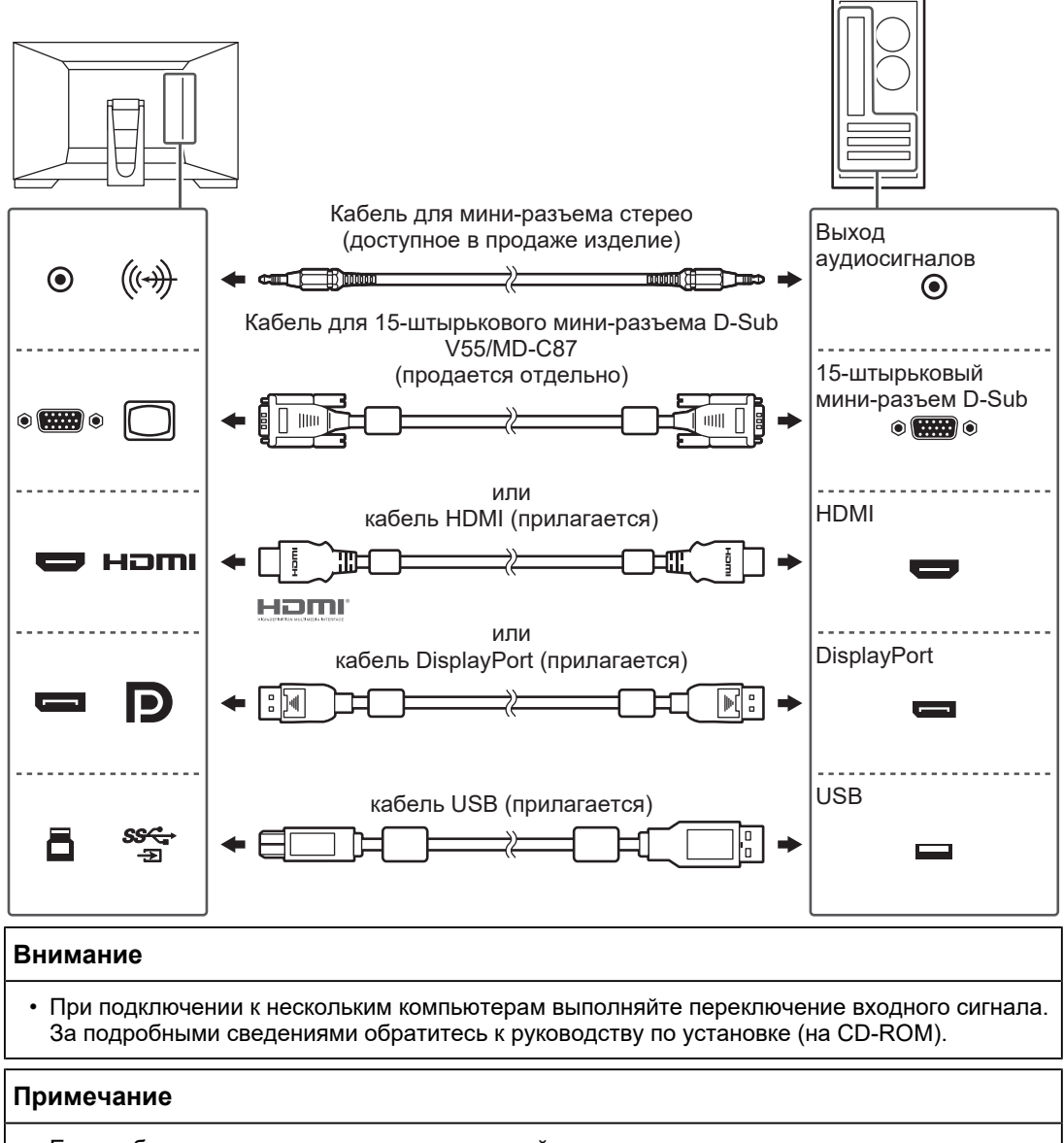

• Если кабели трудно подключить, отрегулируйте угол наклона экрана.

2. Подключите кабель питания к розетке и разъему питания монитора. Вставьте разъем кабеля питания до упора в гнездо на мониторе.

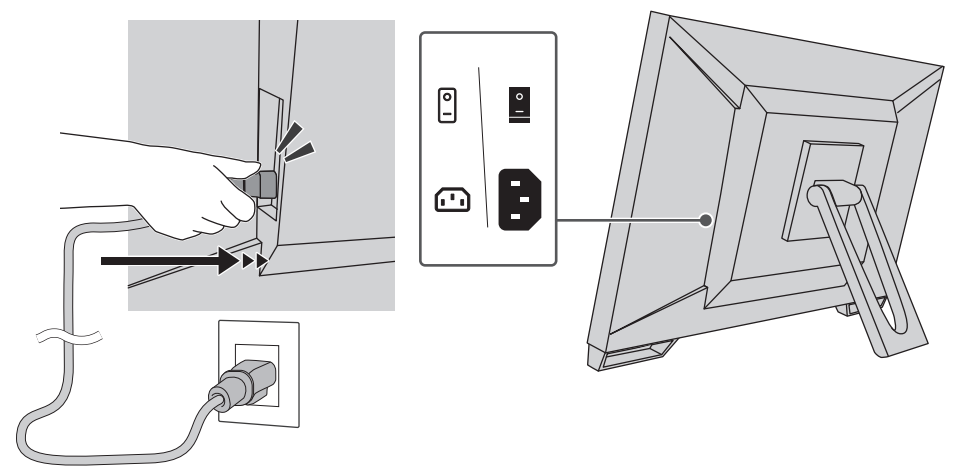

### **2.4 Включение питания**

- <span id="page-21-0"></span>1. Убедитесь, что включен выключатель основного питания.
- 2. Нажмите кнопку  $\bigcup$ , чтобы включить питание монитора. Индикатор выключателя питания монитора загорится синим. Если индикатор питания не загорается, см. [3 Проблема с отсутствием](#page-24-0) [изображения \[](#page-24-0)[}](#page-24-0) [25\]](#page-24-0).
- 3. Включите компьютер.

На экране появится изображение.

Если изображение не появляется, см. дополнительные указания в разделе [3](#page-24-0) [Проблема с отсутствием изображения \[](#page-24-0)[}](#page-24-0) [25\]](#page-24-0).

#### **Внимание**

- В зависимости от настроек компьютера изображение может выводиться некорректно или иметь неправильный масштаб. При необходимости проверьте настройки компьютера.
- Для максимального энергосбережения рекомендуется выключать кнопку питания. Когда монитор не используется, можно полностью отключить его от электрической сети, выключив основное питание или вынув вилку из розетки.

#### **Примечание**

- Для максимального продления срока службы монитора путем предотвращения деградации яркости и для снижения потребляемой мощности следуйте приведенным указаниям:
	- Используйте функцию энергосбережения компьютера или монитора.
	- По окончании работы выключайте монитор.

### **2.5 Регулировка угла наклона экрана**

<span id="page-22-0"></span>Удерживая монитор обеими руками за левый и правый края, отрегулируйте наклон экрана, чтобы найти удобное для работы положение.

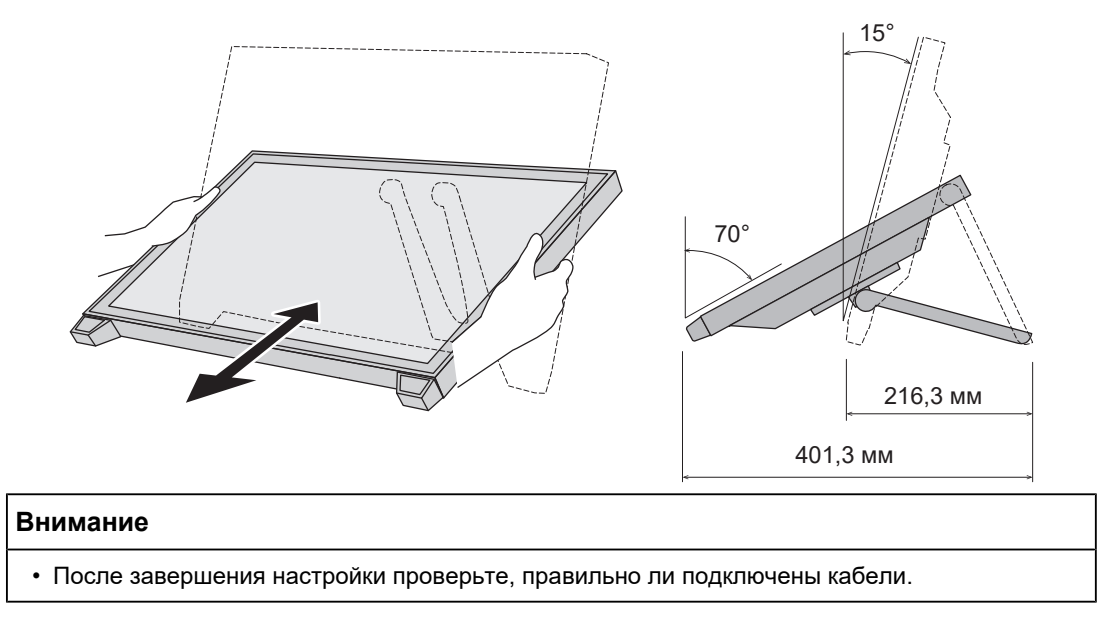

# **2.6 Установка держателя стилуса**

<span id="page-22-1"></span>Прикрепите держатель стилуса к отверстию на задней стороне монитора слева или справа. Для крепления держателя стилуса используйте крепежный винт держателя стилуса.

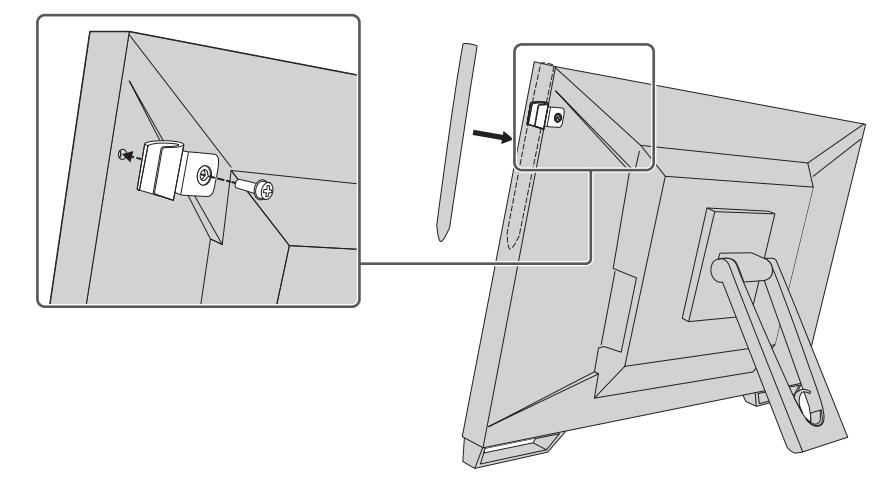

### **2.7 Настройка сенсорной панели**

<span id="page-22-2"></span>Подключите кабель USB, затем по завершении установки запустите программное обеспечение для регулировки чувствительности TPOffset.

Приложение TPOffset находится на компакт-диске EIZO LCD Utility Disk (CD-ROM).

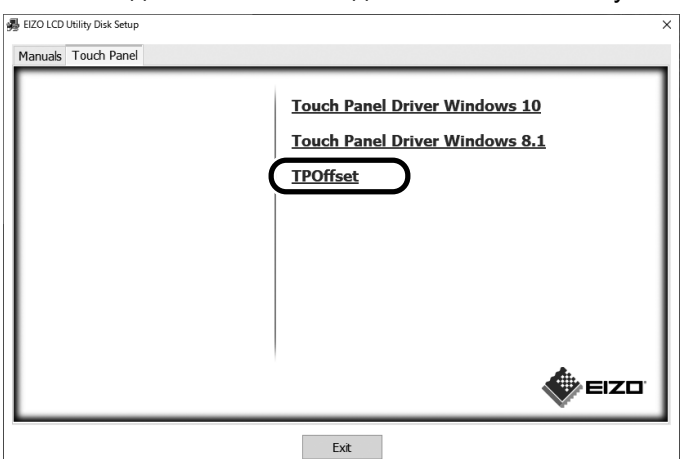

#### **Примечание**

- Приложение TPOffset также можно загрузить с веб-сайта компании. ([www.eizoglobal.com\)](https://www.eizoglobal.com)
- При необходимости запускайте приложение TPOffset в следующих случаях:
	- Существенно изменились условия эксплуатации
	- Вам кажется, что изменились рабочие характеристики
	- Возникла проблема с сенсорным управлением, например смещение или перескакивание курсора

# <span id="page-24-0"></span>**3 Проблема с отсутствием изображения**

### **Индикатор питания не горит.**

- Проверьте подключение кабеля питания.
- Включите выключатель основного питания.
- Нажмите  $(1)$ .
- Выключите основное питание, затем снова включите его через несколько минут.

### **Индикатор питания горит: синий**

• В меню настроек увеличьте значение параметра «Brightness», «Contrast» или «Gain». За подробными сведениями обратитесь к руководству по установке (на CD-ROM).

### **Индикатор питания горит: оранжевый**

- Переключите входной сигнал кнопкой  $\rightarrow$ .
- В меню «Administrator Settings» установите для параметра «Compatibility Mode» значение «On». За подробными сведениями обратитесь к руководству по установке (на CD-ROM).
- Выполните какую-либо операцию с мышью или клавиатурой.
- Коснитесь сенсорной панели.
- Проверьте, включен ли компьютер.
- Выключите основное питание, затем снова включите его.

### **Индикатор выключателя питания мигает: оранжевый**

- Этот симптом может возникнуть при подключении компьютера к разъему DisplayPort. Используйте для подключения рекомендуемый сигнальный кабель. Выключите и снова включите монитор.
- Проверьте правильность подключения и состояние подключенных к монитору периферийных устройств USB.

### **На экране отображается сообщение «No Signal».**

Пример:

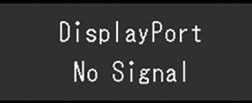

- Показанное выше сообщение может выводиться по той причине, что некоторые компьютеры после включения не сразу подают сигнал.
- Проверьте, включен ли компьютер.
- Проверьте правильность подключения сигнального кабеля. Подключите сигнальный кабель к разъему для соответствующего входного сигнала.
- Переключите входной сигнал кнопкой  $\Rightarrow$ .
- Выключите основное питание, затем снова включите его.

• Попробуйте установить значение «Off» для параметра «Auto Input Detection» в меню «Administrator Settings» и переключить входной сигнал вручную. За подробными сведениями обратитесь к руководству по установке (на CD-ROM).

### **На экране отображается сообщение «Signal Error».**

Пример:

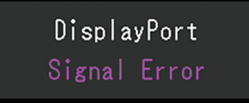

- Убедитесь, что компьютер сконфигурирован в соответствии с требованиями к разрешению и частоте вертикальной развертки монитора (см. [4.2](#page-28-0) [Поддерживаемые разрешения \[](#page-28-0)[}](#page-28-0) [29\]\)](#page-28-0).
- Перезагрузите компьютер.
- Выберите требуемую настройку, используя служебную программу графической платы. За дополнительной информацией обратитесь к руководству пользователя графической платы.

# <span id="page-26-0"></span>**4 Технические характеристики**

### <span id="page-26-1"></span>**4.1 Список технических характеристик**

### **4.1.1 ЖК-панель**

<span id="page-26-2"></span>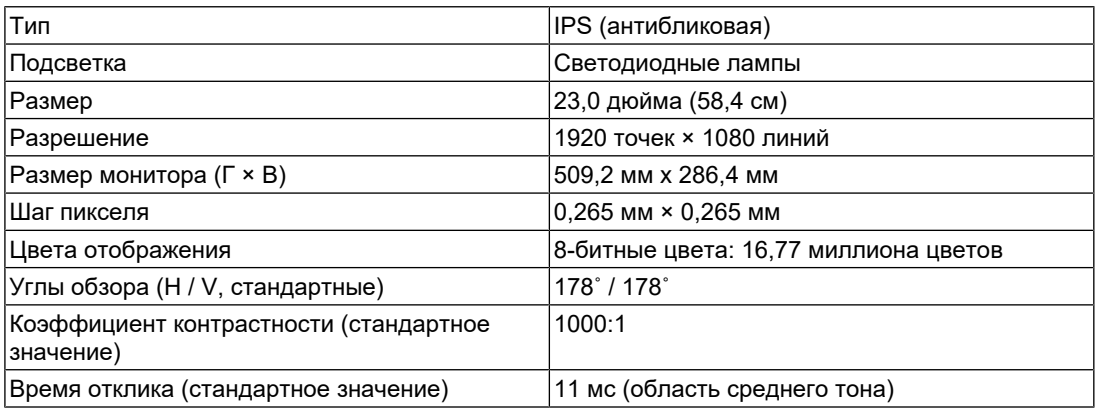

### **4.1.2 Сенсорная панель**

<span id="page-26-3"></span>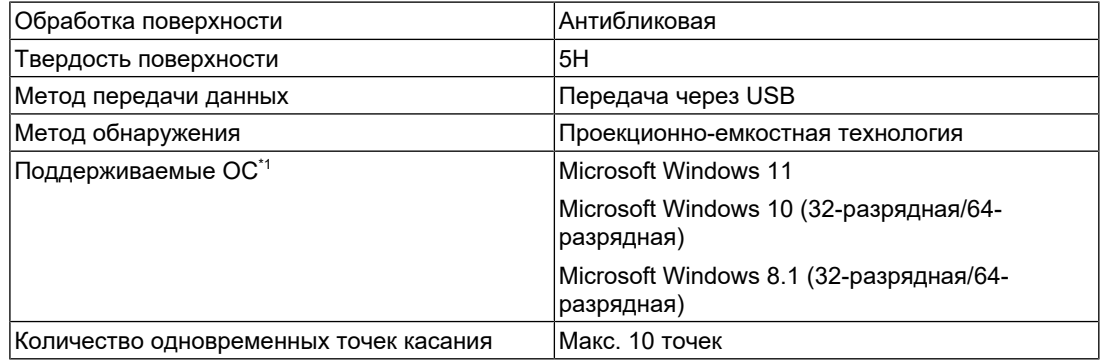

\*1 Поддержка со стороны EIZO будет прекращена, когда прекратит поддержку поставщик ОС.

### **4.1.3 Видеосигналы**

<span id="page-26-4"></span>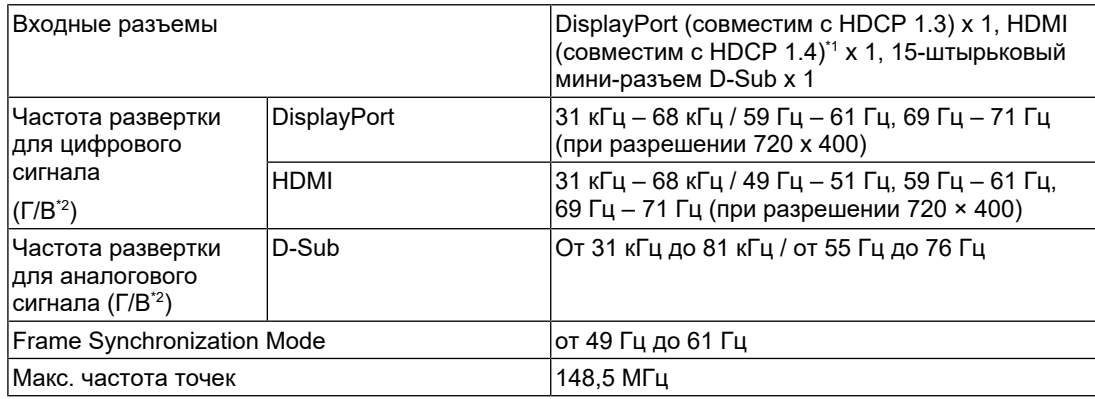

\*1 HDMI CEC (или взаимный контроль) не поддерживается.

 $12$  Поддерживаемая частота вертикальной развертки отличается в зависимости от разрешения. Чтобы получить дополнительные сведения, см. [4.2 Поддерживаемые](#page-28-0) [разрешения \[](#page-28-0)[}](#page-28-0) [29\].](#page-28-0)

#### **4.1.4 USB**

<span id="page-27-0"></span>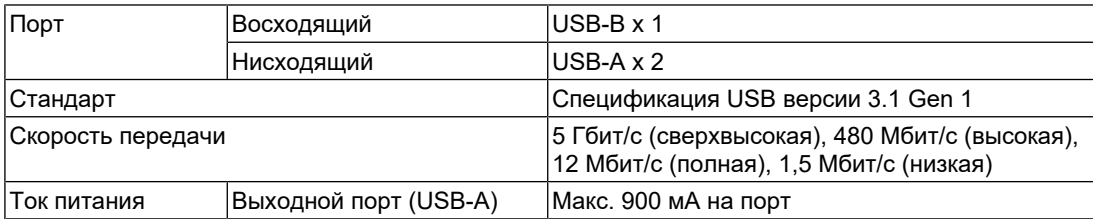

### **4.1.5 Аудио**

<span id="page-27-1"></span>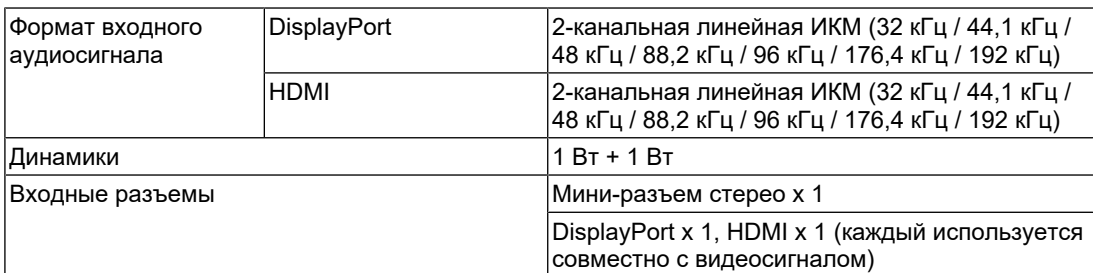

### **4.1.6 Питание**

<span id="page-27-2"></span>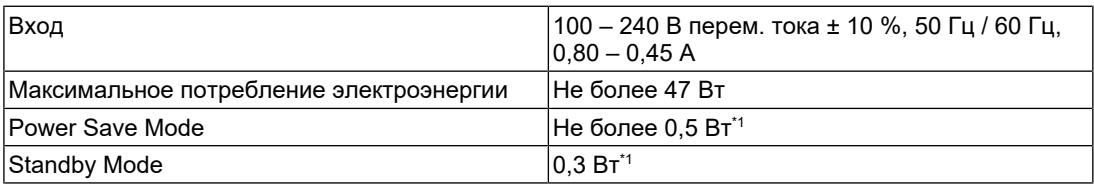

\*1 Без подключения к восходящему порту USB, «Administrator Settings» — «Compatibility Mode»: «Off», внешняя нагрузка не подключена, используются настройки по умолчанию

#### **4.1.7 Физические характеристики**

<span id="page-27-3"></span>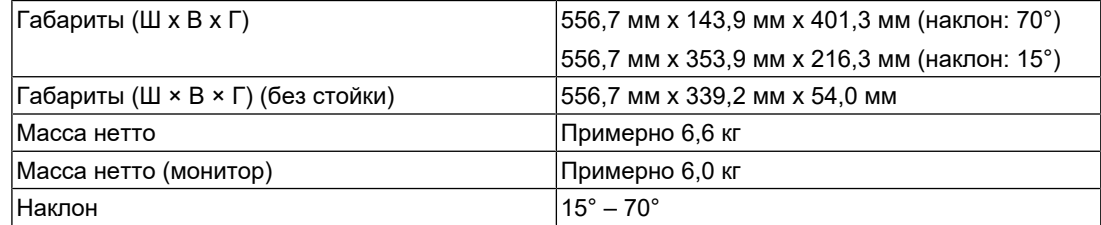

### **4.1.8 Требования к рабочей среде**

<span id="page-27-4"></span>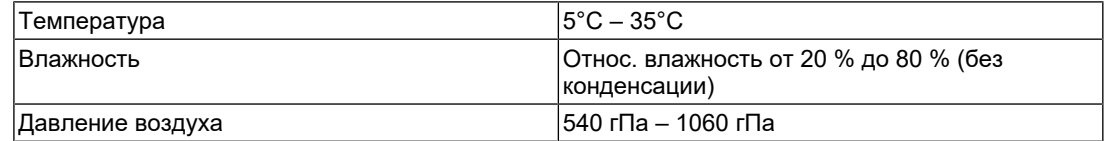

#### **4.1.9 Условия транспортировки/хранения**

<span id="page-27-5"></span>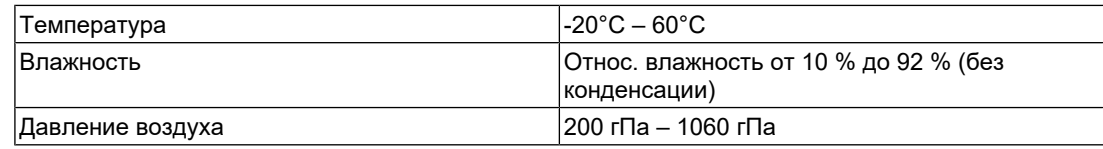

### **4.2 Поддерживаемые разрешения**

<span id="page-28-0"></span>Монитор поддерживает следующие разрешения:

✓: Поддерживается, -: Не поддерживается

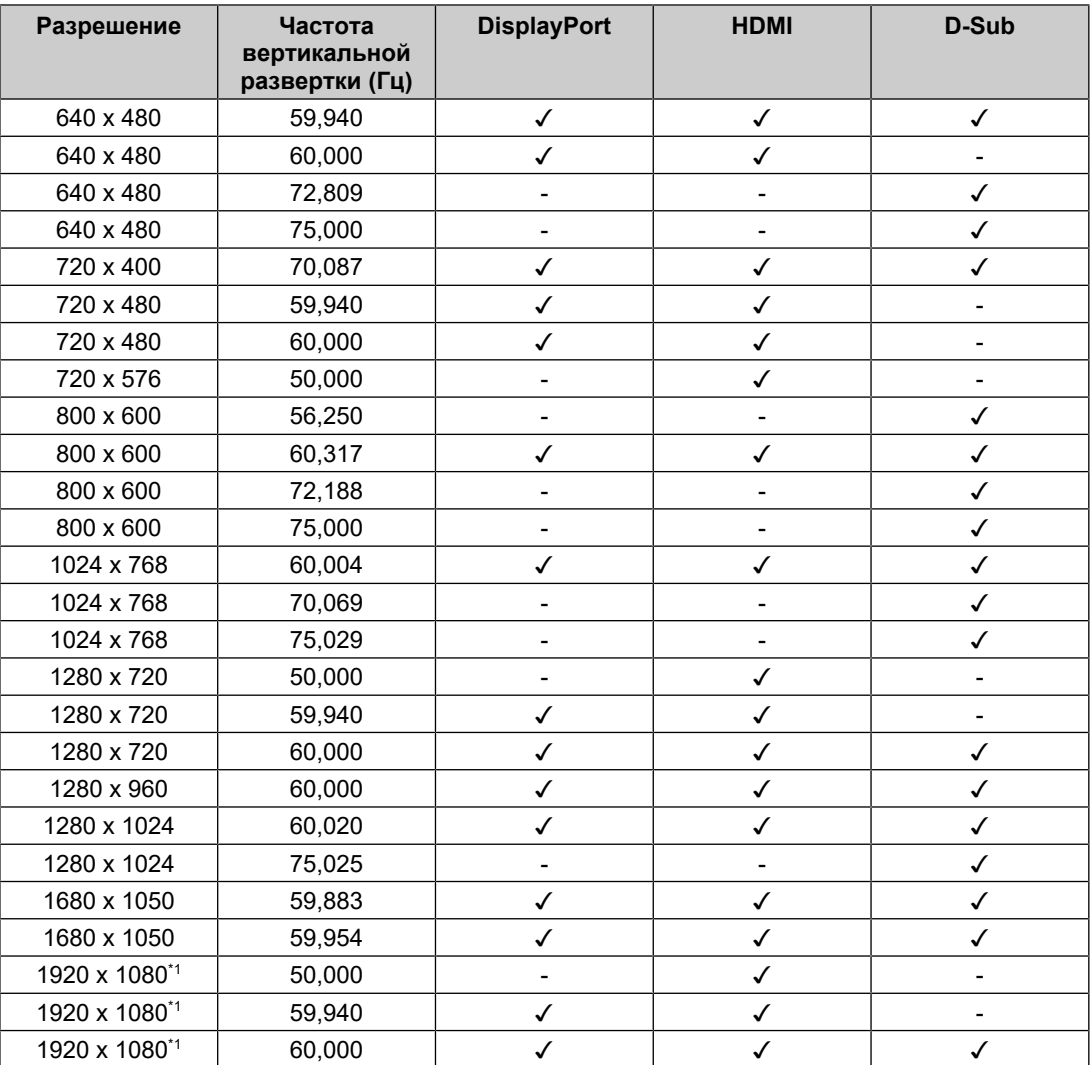

\*1 Рекомендованное разрешение

#### **Примечание**

• Для формата сканирования поддерживается только прогрессивная развертка.

### **4.3 Принадлежности**

<span id="page-28-1"></span>За актуальными сведениями о дополнительных принадлежностях и новых версиях совместимых графических адаптеров обратитесь к нашему веб-сайту.

([www.eizoglobal.com](https://www.eizoglobal.com))

# <span id="page-29-0"></span>**Приложение**

### <span id="page-29-1"></span>**Медицинский стандарт**

- Система должна соответствовать стандарту IEC60601-1.
- Оборудование, на которое подается питание, может излучать электромагнитные волны, которые могут создавать помехи, ограничивать возможности или приводить к неисправности монитора. Установите оборудование в контролируемой среде, где исключены подобные явления.

#### <span id="page-29-2"></span>**Классификация оборудования**

- Тип защиты от поражения электрическим током: класс I
- Класс ЭМС: IEC60601-1-2, группа 1 класс B
- Классификация медицинского прибора (ЕС): класс I
- Режим работы: непрерывный

### <span id="page-30-0"></span>**Информация по ЭМС**

Характеристики устройств серии RadiForce позволяют корректно отображать медицинские изображения.

#### <span id="page-30-1"></span>**Среда целевого использования**

Устройства серии RadiForce предназначены для использования в следующих условиях

• В учреждениях здравоохранения, например в клиниках или больницах

Серия RadiForce не подходит для применения в следующих условиях:

- Для оказания медицинской помощи на дому
- Вблизи высокочастотного хирургического оборудования, например электрохирургических ножей
- Вблизи коротковолнового терапевтического оборудования
- В экранированном кабинете, где расположены системы медицинского оборудования для МРТ
- В специальных условиях экранирования
- В автомобилях, включая машины скорой помощи
- В других специальных условиях

#### **ПРЕДУПРЕЖДЕНИЕ**

• При установке устройства серии RadiForce необходимо соблюдать особые меры предосторожности, касающиеся ЭМС. При установке и эксплуатации данного изделия необходимо тщательно изучить информацию по ЭМС и раздел «МЕРЫ ПРЕДОСТОРОЖНОСТИ» в этом документе, а также соблюдать приведенные далее инструкции.

#### **ПРЕДУПРЕЖДЕНИЕ**

• Устройства серии RadiForce не следует устанавливать рядом с другим оборудованием или на нем. В случае необходимости такой установки следует понаблюдать за оборудованием или системой и убедиться, что в этих условиях устройства работают должным образом.

#### **ПРЕДУПРЕЖДЕНИЕ**

• При использовании переносного оборудования радиосвязи держите его на расстоянии не менее 30 см (12 дюймов) от каких-либо деталей устройства серии RadiForce, включая кабели. В противном случае возможно ухудшение характеристик данного оборудования.

#### **ПРЕДУПРЕЖДЕНИЕ**

• Подключая дополнительное оборудование к сигнальным входам или выходам при настройке медицинской системы, пользователь отвечает за соответствие системы требованиям стандарта IEC60601-1-2.

#### **ПРЕДУПРЕЖДЕНИЕ**

• При использовании устройств серии RadiForce не касайтесь входных и выходных сигнальных разъемов. Это может повлиять на выводимое изображение.

• Применяйте только кабели, прилагаемые к данному устройству или рекомендованные компанией EIZO.

Использование иных кабелей, кроме рекомендованных компанией EIZO с учетом данного оборудования, может привести к повышению уровня электромагнитного излучения или ухудшению помехоустойчивости и неправильному функционированию данного оборудования.

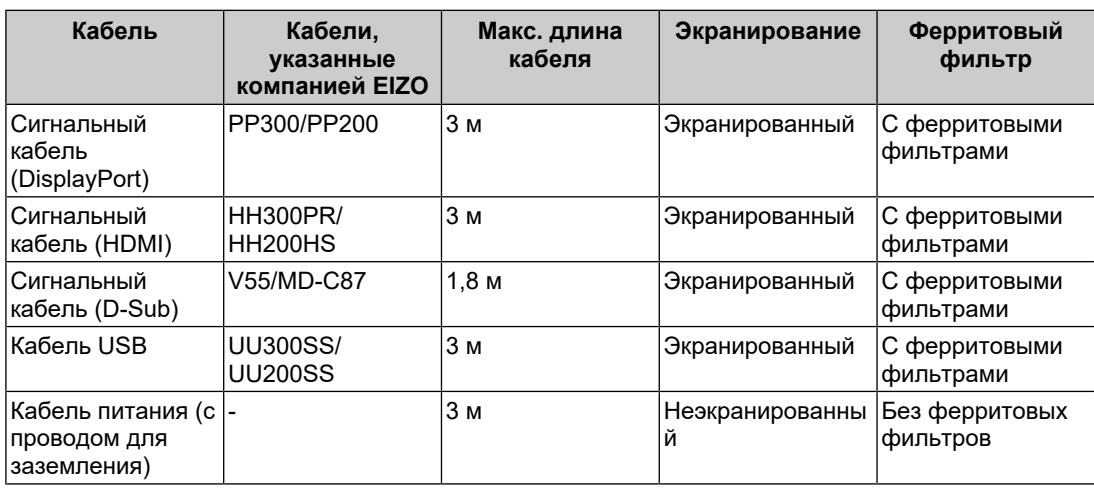

#### <span id="page-31-0"></span>**Технические описания**

#### **Электромагнитное излучение**

Устройства серии RadiForce предназначены для использования в электромагнитных средах со следующими спецификациями.

Заказчик или пользователь устройства серии RadiForce должен обеспечить его эксплуатацию в такой среде.

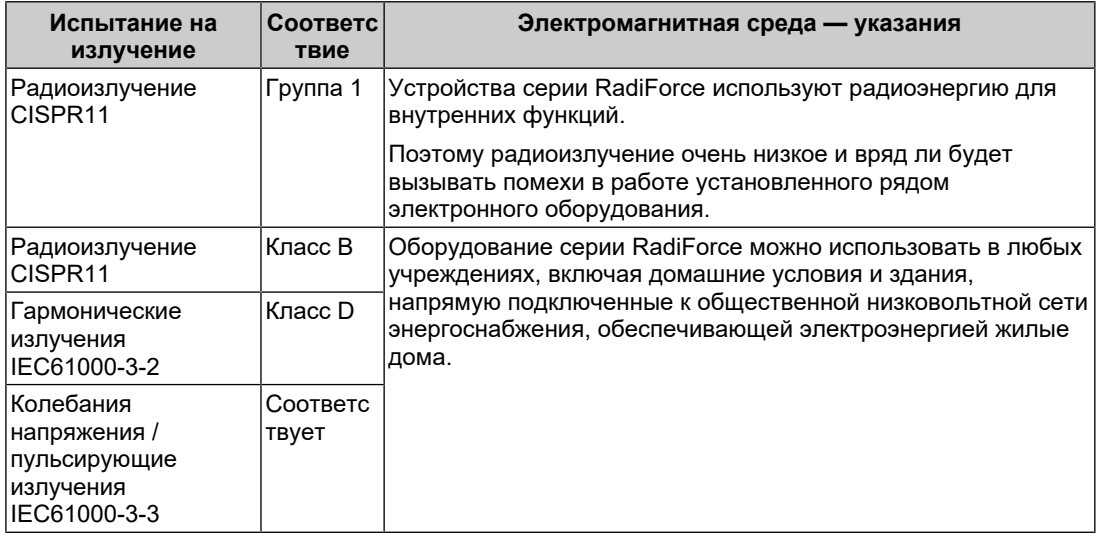

#### **Устойчивость к электромагнитным помехам**

Устройства серии RadiForce испытаны на соответствие указанным ниже уровням переносимости помех (C) согласно требованиям испытаний (T) для профессионального оборудования в среде здравоохранения, установленным стандартом IEC60601-1-2.

Заказчик или пользователь устройства серии RadiForce должен обеспечить его эксплуатацию в такой среде.

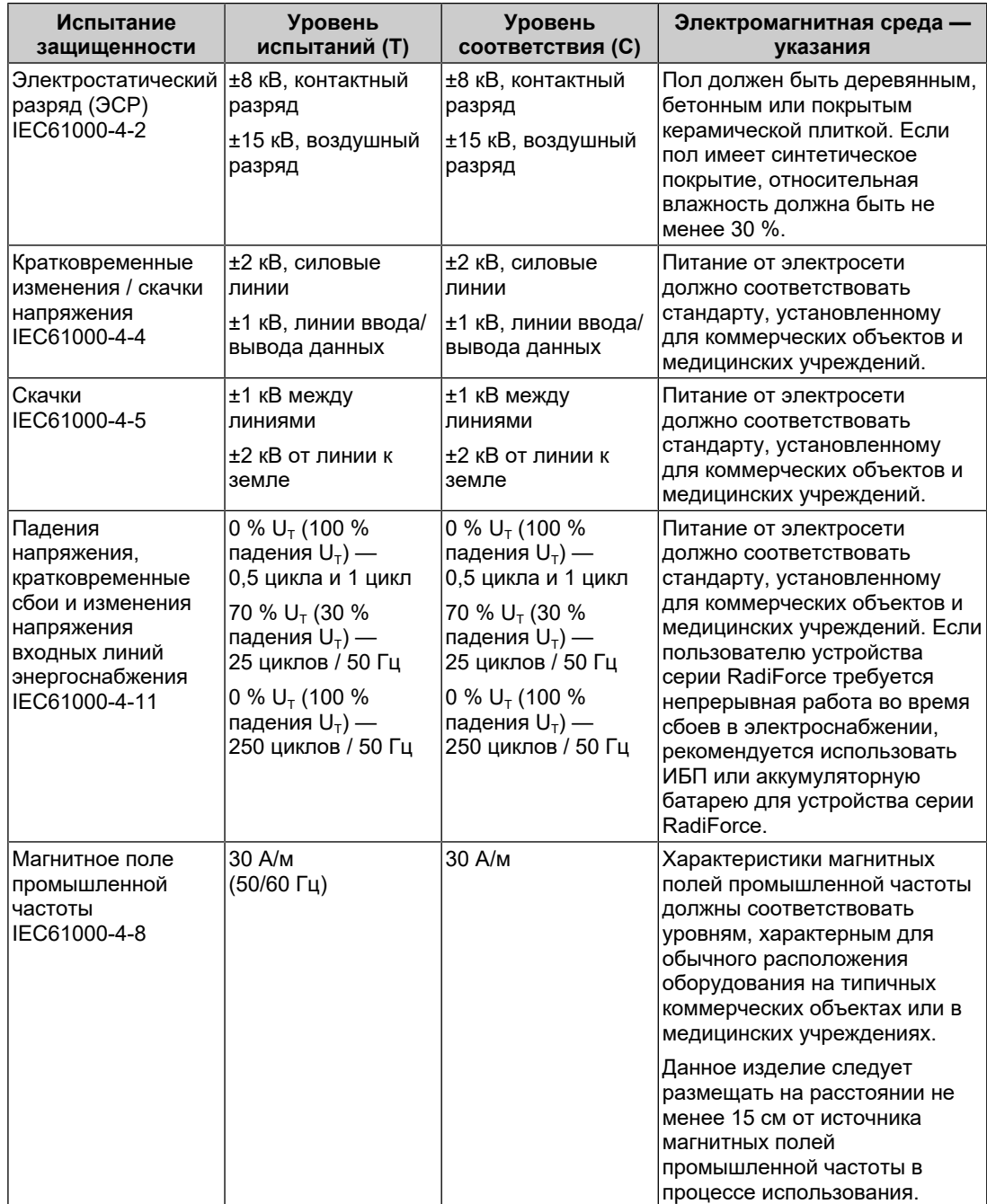

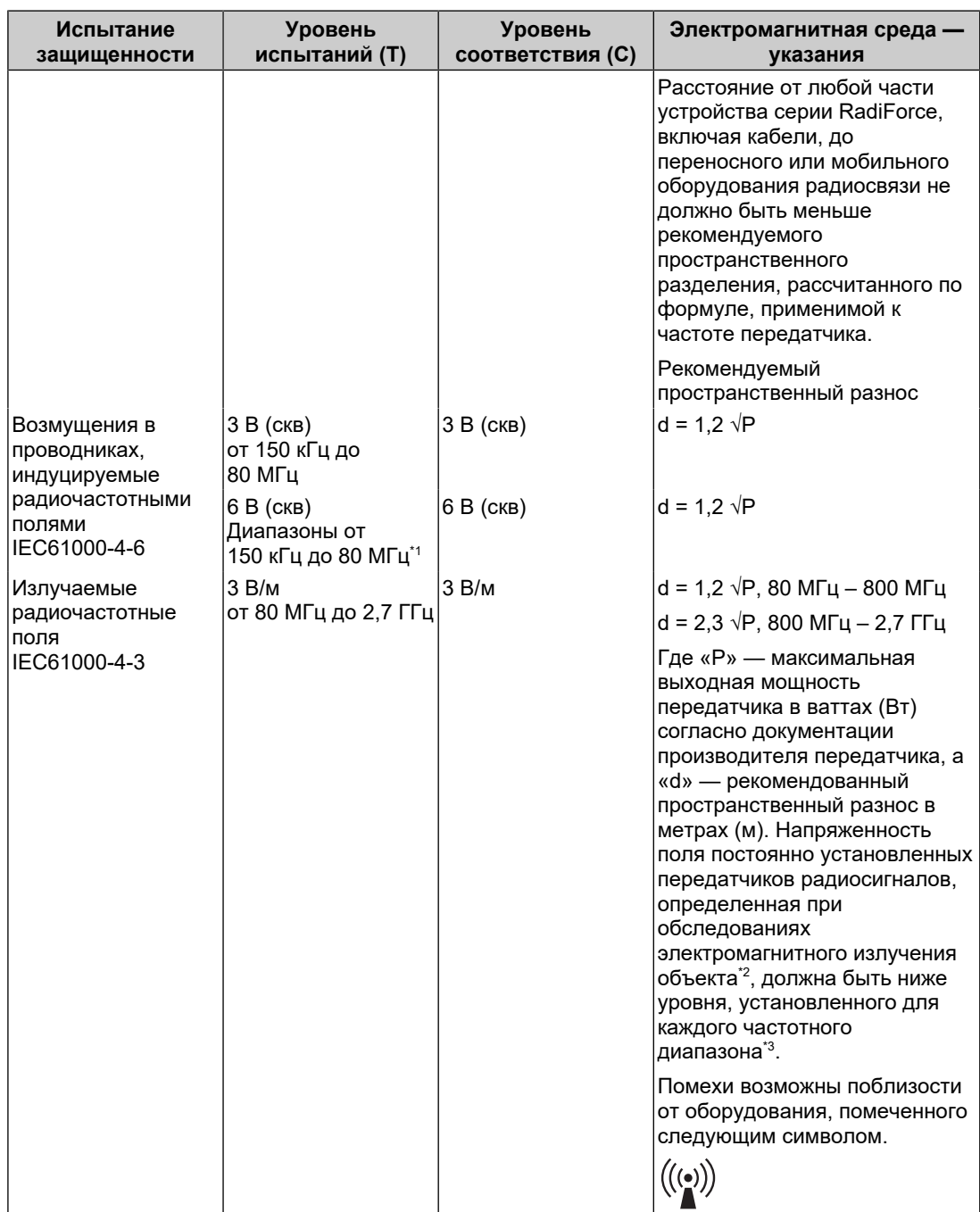

#### **Примечание**

- $U_T$  напряжение сети переменного тока до установки уровня испытаний.
- При 80 МГц и 800 МГц применяется более высокий диапазон частот.
- Данные указания относительно возмущений в проводниках, индуцируемых радиочастотными полями, или излучаемых радиочастотных полей, могут применяться не во всех ситуациях. На распространение электромагнитного поля оказывает влияние поглощение и отражение волн зданиями, предметами и людьми.
- \*1 Диапазоны ISM (промышленность, наука, медицина) между 150 кГц и 80 МГц: от 6,765 МГц до 6,795 МГц, от 13,553 МГц до 13,567 МГц, от 26,957 МГц до 27,283 МГц и от 40,66 МГц до 40,70 МГц.
- $*2$  Напряженность поля, создаваемого постоянно установленными передатчиками, такими как базы радиотелефонов (сотовых/беспроводных) и подвижные радиостанции, радиолюбительская связь, радиовещание в диапазонах AM и FM, нельзя с точностью определить теоретически. Чтобы оценить условия электромагнитной среды, создаваемой постоянно установленными передатчиками, нужно провести электромагнитное обследование объекта. Если измеренная напряженность поля в месте эксплуатации устройства серии RadiForce превышает уровень соответствия, установленный для радиочастот, за работой этого устройства требуется провести наблюдение, чтобы убедиться в отсутствии отклонений. В случае наличия отклонений в работе могут потребоваться дополнительные меры, например смена места расположения или направления антенны устройства серии RadiForce.
- $*3$  В частотном диапазоне от 150 кГц до 80 МГц напряженность поля должна быть не более 3 В/м.

#### **Рекомендуемый пространственный разнос между переносным или мобильным оборудованием радиосвязи и устройствами серии RadiForce**

Устройства серии RadiForce предназначены для использования в электромагнитной среде, где происходит контроль искажения радиочастот. Заказчик или пользователь устройства серии RadiForce может предотвратить возникновение электромагнитных помех за счет сохранения минимального расстояния (30 см) между переносным или мобильным оборудованием радиосвязи (приемниками и передатчиками) и устройством серии RadiForce. Устройства серии RadiForce испытаны на соответствие указанным ниже уровням переносимости помех (C) согласно требованиям испытаний на устойчивость к электромагнитным полям ближней зоны (T) для следующих служб радиочастотной связи.

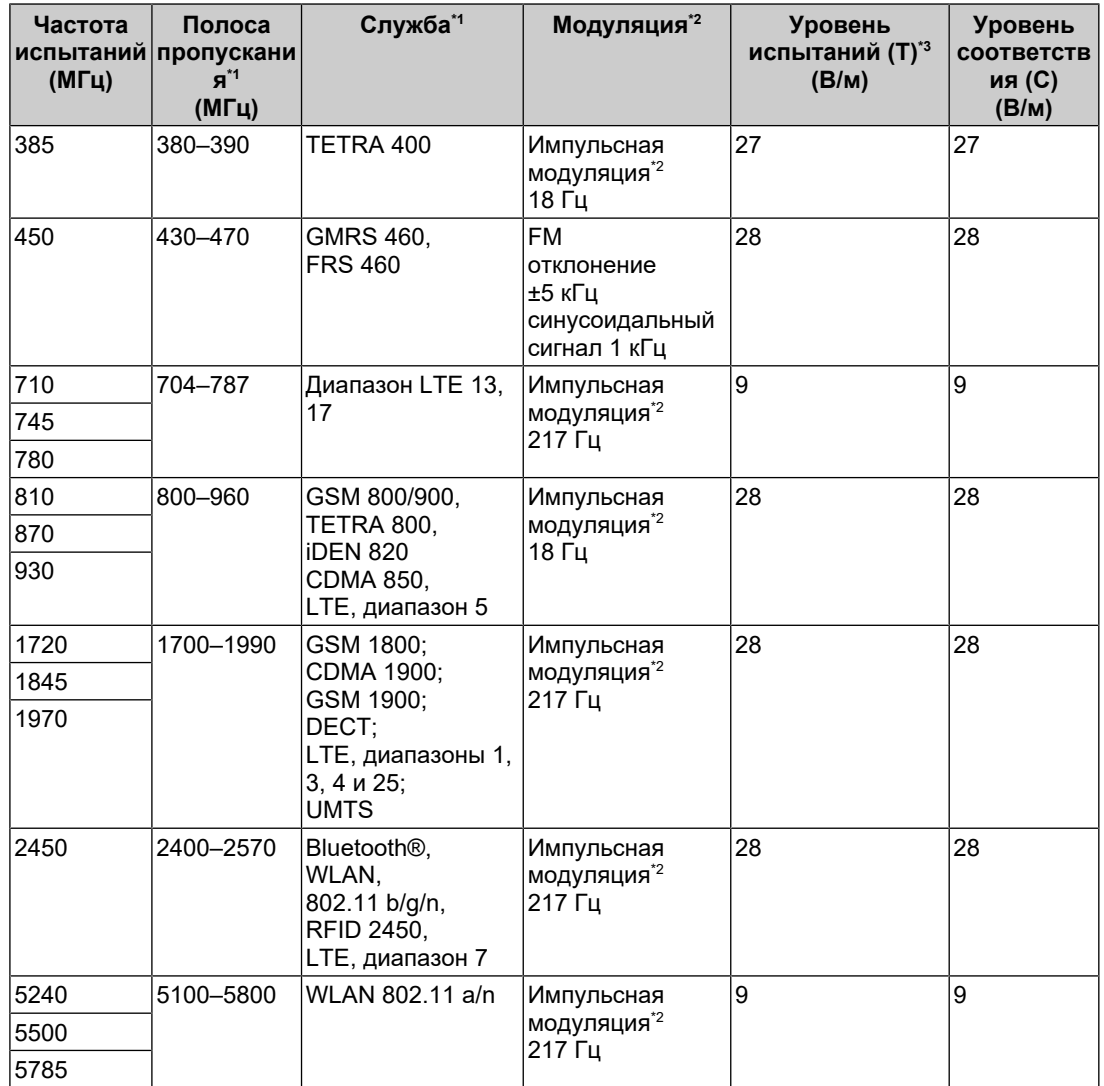

 $^{\ast}$ 1 Для некоторых служб приведены только частоты передачи для канала передачи в восходящем направлении.

 $*2$  Модуляция носителя с использованием прямоугольного синусоидального сигнала с коэффициентом заполнения 50 %.

 $*3$  Уровни испытаний рассчитывались при максимальной мощности и пространственном разделении в 30 см.

Заказчик или пользователь устройства серии RadiForce может предотвратить возникновение электромагнитных помех, вызываемых магнитными полями ближней зоны, за счет сохранения минимального расстояния (15 см) между передатчиками радиосигналов и устройством серии RadiForce. Устройства серии RadiForce испытаны на соответствие указанным ниже уровням переносимости помех (C) согласно требованиям испытаний на устойчивость к магнитным полям ближней зоны (T).

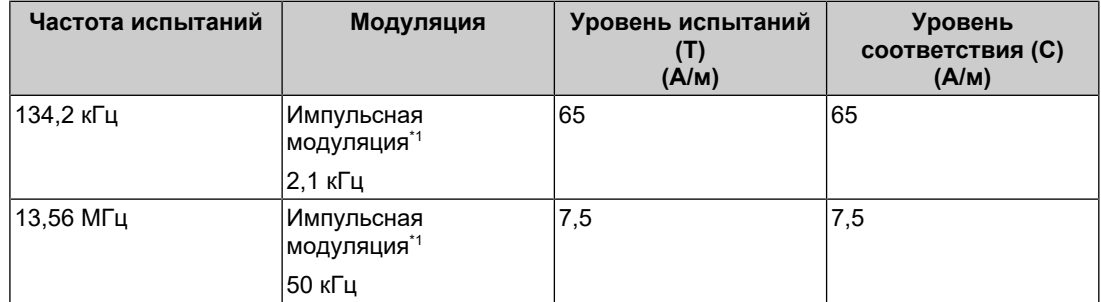

 $^{\ast}1$  Модуляция носителя с использованием прямоугольного синусоидального сигнала с коэффициентом заполнения 50 %.

Для прочего переносного или мобильного оборудования радиосвязи (приемников и передатчиков) минимальное расстояние между таким оборудованием и устройством серии RadiForce выбирается согласно приведенным ниже рекомендациям в соответствии с максимальной выходной мощностью коммуникационного оборудования.

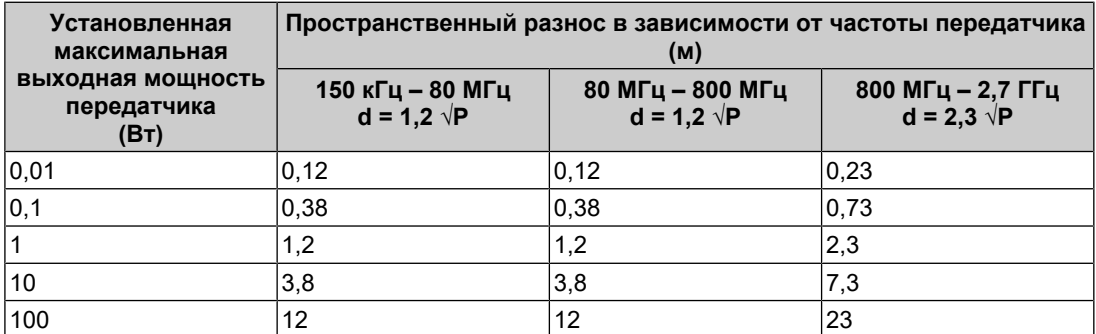

Для передатчиков с установленной максимальной выходной мощностью, не указанной выше, рекомендованный пространственный разнос «d» в метрах (м) можно определить по формуле, применимой к частоте передатчика, где «P» максимальная выходная мощность передатчика в ваттах (Вт) согласно документации изготовителя передатчика.

#### **Примечание**

- При 80 МГц и 800 МГц необходимо применить пространственный разнос для более высокого частотного диапазона.
- Данные указания относительно возмущений в проводниках, индуцируемых радиочастотными полями, или излучаемых радиочастотных полей, могут применяться не во всех ситуациях. На распространение электромагнитного поля оказывает влияние поглощение и отражение волн зданиями, предметами и людьми.

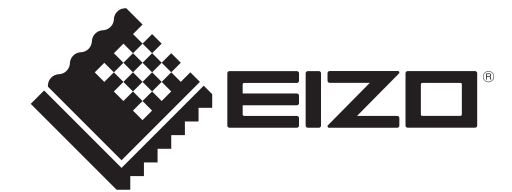

### **EIZO** Corporation

153 Shimokashiwano, Hakusan, Ishikawa 924-8566 Japan

**EIZO GmbH** EC REP Carl-Benz-Straße 3, 76761 Rülzheim, Germany

艺卓显像技术(苏州)有限公司 中国苏州市苏州工业园区展业路8号中新科技工业坊5B

EIZO Limited UK Responsible Person

1 Queens Square, Ascot Business Park, Lyndhurst Road, Ascot, Berkshire, SL5 9FE, UK

**EIZO AG** 

CH REP Moosacherstrasse 6, Au, CH-8820 Wädenswil, Switzerland

[www.eizoglobal.com](https://www.eizoglobal.com)

Copyright © 2022 - 2023 EIZO Corporation. All rights reserved. 30 million 3rd Edition – October 30th, 2023

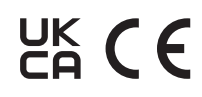

00N0N310C6<br>IFU-MS236WT-A